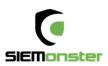

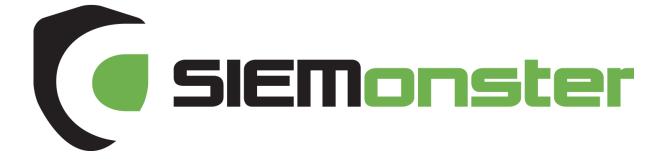

# Bare Metal Build Guide May 28th 2018

# Doc Version 2.1

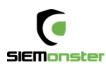

# TABLE OF CONTENTS

| 1  | Authors Preface                          | 3   |
|----|------------------------------------------|-----|
| 2  | Introduction                             | 4   |
| 3  | Build Installation Architecture Overview | . 5 |
| 4  | Version 3 Happy Snap Features            | . 6 |
| 5  | Conguration Builder Package              | 14  |
|    | 5.1 Custom Installer Creation Overview   | 14  |
|    | 5.2 Preparing The Custom Installer Files | 15  |
| 6  | Installation                             | 16  |
|    | 6.1 CoreOS Install                       | 16  |
|    | 6.2 Rancher                              | 18  |
|    | 6.3 Stack Deployment                     | 23  |
| 7  | Web Application Setup                    | 26  |
| 8  | User Setup                               | 28  |
|    | 8.1 User Roles                           |     |
| 9  | Site Administration                      | 31  |
|    | 9.1 Site Email                           | 31  |
|    | 9.2 LDAP Settings                        | 31  |
| 10 | Operational Overview                     | 32  |
|    | 10.1Log View                             | 32  |
|    | 10.2 Shell Interaction                   | 33  |
| 11 | Skedler Licensing                        | 34  |

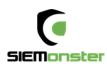

# 1 AUTHORS PREFACE

In 2015, one of our corporate clients told us of their frustrations with the exorbitant licensing costs of commercial Security Information and Events Management (SIEM) products. The customer light heartedly asked whether we could build them an open source SIEM to get rid of these annual license fees. We thought that was a great idea and set out so to develop a SIEM product for Managed Security Service Providers (MSSP's) and Security Professionals. This product is called SIEMonster.

SIEMonster Version 1 was released in late April of 2016 and a commercial release in November 2016. The release has been an astounding success without over 100,000 downloads of the product. We have assisted individuals and companies integrate SIEMonster into small medium and extra-large companies all around the world. SIEMonster with the help of the community and a team of developers have been working hard since the Version1 release incorporating what the community wanted to see in a SIEM as well as things we wanted to see in the next release.

Along the way we have signed up MSSP's from around the world who have contributed to the rollout of SIEMonster and in return they have assisted us with rollout scripts, ideas and things we hadn't even considered.

We are now proud to release the latest Version 3.0 Final. We have added the following features to this release

- ELK Stack updated to version 6.2
- Built in Searchguard open source RBAC & encrypted node to node transport with GUI for user & role management
- Wazuh HIDS system with Kibana plugin and OpenSCAP options & simplified agent registration process
- Semi-automated installation process for both Rancher Docker orchestration & SIEMonster web application to give more visibility over the install process
- All new dashboard with options for 2fa, site administration with user role based access and faster load times
- Built in parsers for most proprietary devices
- Preloaded Minemeld threat intel feeds integrated with log ingest out of the box.
- COREOS with NFS support

We have also automated correlation with Palo Alto MineMeld Open Source Threat Intelligence and added two factor authentication and easier rollouts.

The transition has now been completed to a full containerize all aspects of the SIEMonster application pool using the popular Docker system. This allows us to run on any hardware, cloud or operating system. It also provides the architecture for docker containers to be moved to other servers during downtime without affecting the SIEM.

We welcome you to try out our fully functional SIEM product, and if you wish to upgrade to our Premium version with Advanced Correlation, Reporting, Auditing and support please contact <u>sales@siemonster.com</u>.

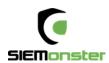

# 2 INTRODUCTION

SIEMonster Version 3 is built on the best open source components and custom develop from a wish list from the SIEMonster community. This document will cover the architecture, the features and the open source components that make up SIEMonster, so that all security professionals can run a SIEM in their organisations with no budget. If you would like more information about the architecture please see our High-Level Design.

SIEMonster is built on CoreOS, Docker with Rancher, Kubernetes orchestration. The product comes in Vbox, VMware, Bare-metal or Cloud install on AWS/Azure. SIEMonster can scale horizontally and vertically to support any enterprise client.

Some of these features include.

- OSINT from PaloAlto Minemeld.
- OSSEC Wazuh fork. Full integration with OSSEC Wazuh fork for Host Intrusion Detection and PCIDSS ruleset incorporated into Elastic.
- 411 demonstrated at DEFCON. Instant Incident Alerting via email or SMS or Console view via a secure portal and integration with "Slack"/"PagerDuty"/"Jira" using 411 Streams.
- Open Source AuditIT by Opmantek.
- Open Source Incident Response. Alerts maybe escalated as tickets to other operators or a whiteboard to show night shift analysts current issues.
- Elastalert & Event Monitor Alerting.
- Data Correlation Index, community rulesets and dashboards, community and open source free plugins that make the SIEM.
- Incorporate your existing Vulnerability Scans into the Dashboard, (OpenVAS, McAfee, Nessus etc.)
- We have also developed and built in LDAP integration, advanced correlation and two factor authentication.

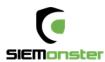

# **3 BUILD INSTALLATION ARCHITECTURE OVERVIEW**

SIEMonster V3 cloud deployment is a modular Docker container system which will run on all operating systems supporting Docker. Architecturally this was chosen for portability across platforms, supporting not only most container platforms such as AWS ECS, Azure etc. but also VMWare, VirtualBox and bare metal installs used by our corporate customers. This will provide simplified upgrade paths and scaling potential as well as high availability.

Flexible deployment solutions include most cloud container platforms such as AWS, Azure, Digital Ocean etc. Also, options are available for VMware ESX and bare metal installs. For AWS deployment, the platform chosen is the open source container management system provided by Rancher Labs. Rancher supplies the entire software stack needed to manage containers in production. Rancher software consists of four major components:

#### **1. INFRASTRUCTURE ORCHESTRATION**

Rancher takes in raw computing resources from any public or private cloud in the form of Linux hosts. Each Linux host can be a virtual machine or physical machine. Rancher does not expect more from each host than CPU, memory, local disk storage, and network connectivity. From Rancher's perspective, a VM instance from a cloud provider and a bare metal server are indistinguishable.

Rancher implements a portable layer of infrastructure services designed specifically to power containerized applications. Rancher infrastructure services include networking, storage, load balancer, DNS, and security. Rancher infrastructure services are typically deployed as containers themselves, so that the same Rancher infrastructure service can run on any Linux hosts from any cloud.

#### 2. CONTAINER ORCHESTRATION AND SCHEDULING

Many users choose to run containerized applications using a container orchestration and scheduling framework. Rancher includes a distribution of all popular container orchestration and scheduling frameworks today, including Docker Swarm, Kubernetes, and Mesos. The same user can create multiple Swarm or Kubernetes clusters. They can then use the native Swarm or Kubernetes tools to manage their applications.

In addition to Swarm, Kubernetes, and Mesos, Rancher supports its own container orchestration and scheduling framework called Cattle. Cattle was originally designed as an extension to Docker Swarm. As Docker Swarm continues to develop, Cattle and Swarm started to diverge. Rancher will therefore support Cattle and Swarm as separate frameworks going forward. Cattle is used extensively by Rancher itself to orchestrate infrastructure services as well as setting up, managing, and upgrading Swarm, Kubernetes, and Mesos clusters.

#### 3. APPLICATION CATALOG

Rancher users can deploy an entire multi-container clustered application from the application catalog with one click of a button. Users can manage the deployed applications and perform fully automated upgrades when new versions of the application become available. Rancher maintains a public catalog consisting of popular applications contributed by the Rancher community. Rancher users can create their own private catalogs.W ith this deployment, custom Rancher catalog applications have been created for the SIEMonster stack. Using the Rancher network overlay, the SIEMonster container application loads have been evenly balanced across four nodes.

#### 4. ENTERPRISE-GRADE CONTROL

Rancher supports flexible user authentication plugins and comes with pre-built user authentication integration with Active Directory, LDAP, and GitHub. Rancher supports Role-Based Access Control (RBAC) at the level of environments, allowing users and groups to share or deny access to, for example, development and production environments.

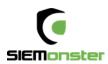

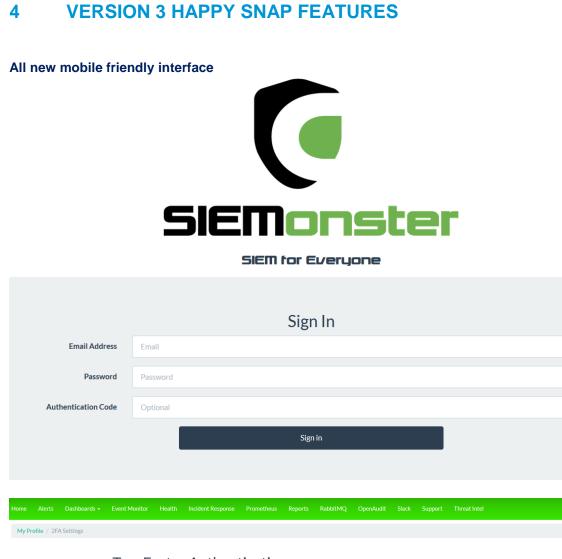

# Two Factor Authentication

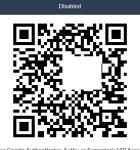

You can use Google Authenticator, Authy, or Symantec's VIP Access to scan this QR code and generate authentication codes.

Secret Key: IU2T4KTGLVFDGI3UJ4XTE6TRLMZGSSKRGAUXMR2KJR6W6V2HEUUA

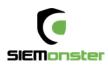

#### Updated fast loading dashboard

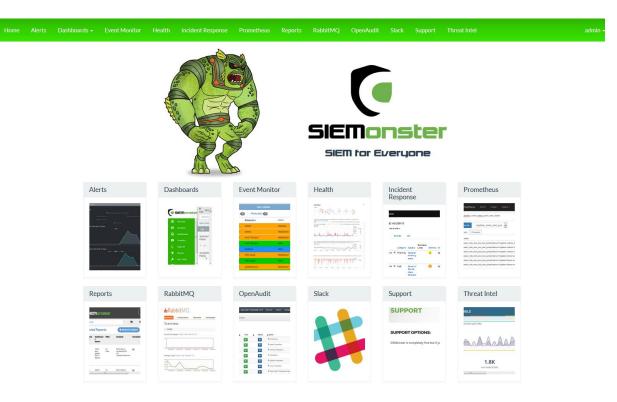

© Copyright SIEMonster Inc. 2017

# Pre-Configured Dashboards

| Home Dashboards - Event Monitor Incident Respon                              |                                                                                     | metheus ServiceNow Slack Support                                                                                                    | Profile Logout<br>O Last 24 hours @ Logout                                                                                             |
|------------------------------------------------------------------------------|-------------------------------------------------------------------------------------|----------------------------------------------------------------------------------------------------|----------------------------------------------------------------------------------------------------|
| noat Overview                                                                |                                                                                     |                                                                                                    | ,                                                                                                    |
| 🗘 Ansat Global Alert Feed 🛛 🖌 🗙                                              | Ø Anoat Event Monitor                                                               | Anoat Ingest Rate                                                                                                    | * x              © Agents total alerts               * x                                                                               |
| SIEMonster Alerts                                                            | Siemonster 📃                                                                        | Ć - ■ Logstash                                                                                                    | * STM-IVC<br>• Matodian<br>• vm2/39.local                                                                                              |
| Alerts Feed 📃 🖻                                                              | Service  Search                                                                     |                                                                                                    |                                                                                                    |
| Fri. 22 Dec 2017 1645/02 0500 Malicious<br>Poworsholl System marked Resolved | Ogen -                                                                              | v PIPELINE                                                                                                    |                                                                                                    |
| Autoclosed                                                                   | ALL (1) Production (1)                                                              | Events out rate                                                                                                    |                                                                                                    |
| Frt 22 Dac 2017 164502-0500 Malicious                                        | Time Resource Event                                                                 | 400                                                                                                    | Pie Chart: Signature     X                                                                                                    |
| Powershell System marked Resolved Autoclosed                                 | 14:55         veb01         Nodet/p           07:54         Kustofian         Alart | 300                                                                                                    | Web server 400 error c.     System Außt event.     Web server 300 error c.     Bischterte uns generationen auf der server 300 error c. |
| Fri. 22 Dec 2017 16/45/92-05:00 Malicious Powershell System marked Resolved  | 11:37 BLACKBART.ocean.local Alert<br>11:33 FRANCISORAKE.ocean.local Alert           | 200                                                                                                    | e sahd: Attempt to login                                                                                                    |
| Autoclosed                                                                   | 21:42 SIEMonster Alert<br>21:39 STM_Asset Alert                                     | /*W/(                                                                                                    | Alerts: Top 5 Groups                                                                                                    |
| 176.22 Dec 2017 164592 0500 Malicious<br>Powershol System muthes Resolved    | 15.59 55/V2793 Alart<br>66.57 vm27151ccal Alart                                     | 0<br>12/1 12/8 12/16 12/24<br>min max eng o<br>- logited-exporter-endor/9190 0 413 60                                                                                                    | > web<br>accession                                                                                                    |
|                                                                              |                                                                                     |                                                                                                    | ^                                                                                                    |
| OSINT Correlate                                                              | OSINT User Login Attempts     XXXXXXXXXXXXXXXXXXXXXXXXXXXXXXXXX                     | K     Firewall Top Countries     United States                                                                                                    | X     C Firewall Top Ports     X                                                                                                    |
| 216<br>Minimut Correlation Events                                            | Pi adding inverting guest                                                           | Uniced States     Uniced States     Uniced | E 01433<br>00<br>02123                                                                                                    |

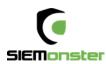

#### Role based access control with LDAP integration

# LDAP Integration Settings

You can integrate with LDAP services for user authentication. Users not already in the SIEMonster system will be automatically added when logging in with their LDAP email address and password.

| Hostname or IP Address (required)   |     |
|-------------------------------------|-----|
| localhost, 111.222.333.444          |     |
| Port                                |     |
| 636                                 | × v |
| TLS                                 |     |
| Enabled                             |     |
| Connection Timeout                  |     |
| 1000                                | A Y |
| Service Account Username (required) |     |
| admin                               |     |
|                                     |     |

# User Roles

User Roles are used to allow access to different components within the SIEMonster system. Users can be assigned to multiple roles if needed.

| Name                                           |                             |                                                |
|------------------------------------------------|-----------------------------|------------------------------------------------|
| admin                                          |                             |                                                |
| user                                           |                             |                                                |
|                                                |                             |                                                |
| New Role Create Role                           |                             |                                                |
| Users                                          |                             |                                                |
| Manage which users have access to SIEMonster i | ncluding password resets, r | oles assigned to users, and other information. |
| Display Name                                   | Role                        | Email Address                                  |
| admin                                          | admin                       | admin@siemonster.com                           |
|                                                |                             |                                                |
| New User Email Address New User Pass           | sword Create Us             | er                                             |
| Password Requirements:                         |                             |                                                |

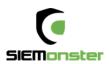

#### **Customizable Dashboards**

# Dashboards

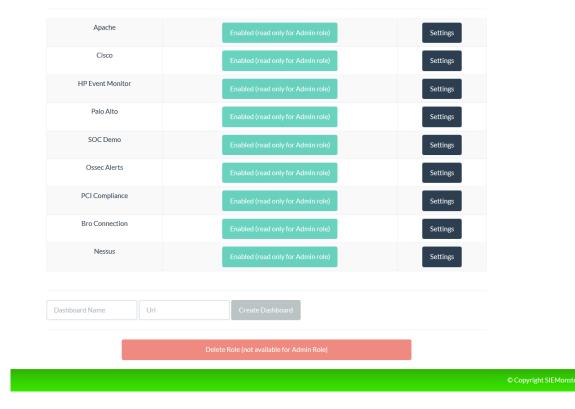

# Raw Log searches

| ome | Alerts    | Dashboards *           | Event Monit    | or Health    | Incident Response   | Prometheu    | Reports           | RabbitMQ          | OpenAudit      | Faraday         | Support       | Threat Intel                         |                                                           |
|-----|-----------|------------------------|----------------|--------------|---------------------|--------------|-------------------|-------------------|----------------|-----------------|---------------|--------------------------------------|-----------------------------------------------------------|
| 5   | Emons     | 55 hits                |                |              | N                   | ew Save O    | oen Share         | 10 seconds        | < O Dec        | ember 13th 2    | 017, 16:45:24 | .000 to December 1                   | 3th 2017, 16:45:25.000                                    |
|     |           | Search                 | (e.g. status:2 | 00 AND exten | sion:PHP)           |              |                   |                   |                |                 |               | Uses l                               | ucene query syntax Q                                      |
| 9   | Discover  | Add a filte            | er#            |              |                     |              |                   |                   |                |                 |               |                                      |                                                           |
| 1   |           | wazuh-i                | alerts-*       | • 0          |                     | Decer        | nber 13th 2017, 1 | 6:45:24.000 - Dec | ember 13th 201 | 7, 16:45:25.000 | Auto          | •                                    |                                                           |
|     |           | Selected               | Fields         |              | 30                  |              |                   |                   |                |                 |               |                                      | 0                                                         |
| ,   |           | 7 _sourc               | e.             | -            | 20                  |              |                   |                   |                |                 |               |                                      |                                                           |
|     |           | Available              | Ciplde         | Court        | 10                  |              |                   |                   |                |                 |               |                                      |                                                           |
|     |           | O Otime                |                | v            |                     |              |                   |                   |                |                 |               |                                      |                                                           |
|     | Dev Tools | t Quers                |                |              | 0 16:45:24.100      | 16:45:24.200 | 16:45:24.300      | 16:45:24,400      | 16:45:24.500   | 16:45:24.60     | 0 16:45:24    | 700 16:45:24.800                     | 16:45:24.900                                              |
|     |           | t agent.               | d              | G            |                     |              |                   | Øtime             | stamp per 20 m | lliseconds      |               |                                      |                                                           |
|     |           | t agent.               | p              |              | Time -              |              | _source           |                   |                |                 |               |                                      |                                                           |
|     |           | t agent.               | name           | ,            | December 13th 2017, | 16:45:24.486 |                   |                   |                |                 |               | 52.170.201.5 ma                      | mager.mame: vm2719.loca                                   |
|     |           | t decod                | eriname        |              |                     |              |                   |                   |                |                 |               |                                      | log type: wazuh-alerts                                    |
|     |           | t decod                | er.parent      |              |                     |              |                   |                   |                |                 |               |                                      | athor-1 HTTP/1.1" 500 3                                   |
|     |           | t dstuse               | r              |              |                     |              | 047 "-" "Mozi     | 11a/5.0 (Windo    | ws NT 10.0; W  | in64; x64; r    | /:48.0) Geck  | 5/20100101 Firefox                   | 48.0" tags: messageQ</td                                  |
|     |           | t file                 |                | •            | December 13th 2017, | 16:45:24.486 |                   |                   |                |                 |               |                                      | sanager.name: vm2719.loc                                  |
|     |           | t full_log             |                |              |                     |              |                   |                   |                |                 |               | web-accesslog ty                     | server 400 error code.<br>me: wazuh-alerts                |
|     |           | t host                 |                |              |                     |              |                   |                   |                |                 |               |                                      | /wp-active.php HTTP/                                      |
|     |           | t id                   |                |              |                     |              | 1.1" 404 4437     | 5 "http://site    | .ru" "Mozilla  | /5.0 (Window    | s; U; Window  | s NT 5.1; en-U5) A                   | AppleWebKit/533.4 (KHTM                                   |
|     |           | t locatio              | n              |              | December 13th 2017, | 16:45:24.485 |                   |                   |                |                 |               |                                      | ager.name: vm2719.local                                   |
|     |           | t manag                | er.name        |              |                     |              |                   |                   |                |                 |               | web-accesslog ty                     | ver 400 error code.                                       |
|     |           | 7 port                 |                |              |                     |              |                   |                   |                |                 |               |                                      | "POST /wp-comments-po                                     |
|     |           | t progra               |                |              |                     |              | st.php HTTP/1     | .1" 429 3280 "    | http://www.t   |                 |               | Mozilla/5.0 (Windo                   | ows NT 10.0; WOW64) App                                   |
|     |           | t rule.ci              |                |              | December 13th 2017, | 16:45:24.485 | agent.ip: 93.     | 123.73.13 ager    | nt.name: Kusto | dian agent.     | d: 002 seci   | p: 172.68.182.230                    | manager.name: vm2719.1                                    |
|     |           | t rule.de              |                |              |                     |              |                   |                   |                |                 |               |                                      | b server 400 error cod                                    |
|     |           | and the second second  |                |              |                     |              |                   |                   |                |                 |               |                                      | type: wazun-alerts<br>:02:55:51 +0000] "GET /             |
|     |           | t rule.gr<br>t rule.id |                |              |                     |              | wp-content/pl     | ugins/nav-menu    | s.php HTTP/1.  | 1" 404 29758    | "http://sit   | e.ru" "Mozilla/5.0                   | 0 (Windows; U; Windows                                    |
|     |           | # rule.le              |                |              | December 13th 2017, | 16:45:24.485 | agent.ip: 93.     | 123.73.13 ager    | nt.name: Kusto | dian agent.i    | d: 002 srci   | p: 197.0.114.74 m                    | sanager.mame: vm2719.loc                                  |
|     |           | t rule.pc              |                |              |                     |              |                   |                   |                |                 |               |                                      | server 400 error code.                                    |
|     |           | t srcip                |                |              |                     |              |                   |                   |                |                 |               | web-accesslog ty<br>3:09 +00001 "GET | <pre>/wpe:/wazuh-alerts<br/>/wp-login.php HTTP/1.1"</pre> |
|     |           | 7 srepor               | t              |              |                     |              |                   |                   |                |                 |               |                                      | 10.1" tags: messageQue                                    |
|     |           | 7 tags                 |                |              | December 13th 2017, | 16:45:24.485 | agent.ip: 173     | 1.93.49.114 age   | ent.name: STM- | NYC agent.id    | t 004 srcip   | 91.200.12.106 #                      | manager.name: vm2719.loc                                  |
|     |           | 7 timest               | amp            |              |                     |              | al rule.fired     | times: 3 rule.    | level: 5 rule  | .pci_dss: 6.    | 5, 11.4 rule  | .description: Web                    | server 400 error code.                                    |
|     |           | t title                |                |              |                     |              |                   |                   |                |                 |               | web-accesslog ty                     | <pre>wazuh-alerts 00] "POST /wp-comments-</pre>           |
|     |           |                        |                | _            |                     |              | max /mp=com       | incres posciphip  |                | - 100- AL 1200  | LaL/DEL/      |                                      | og ross , ap-connencs-                                    |

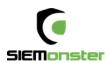

# **Full Stack Monitoring**

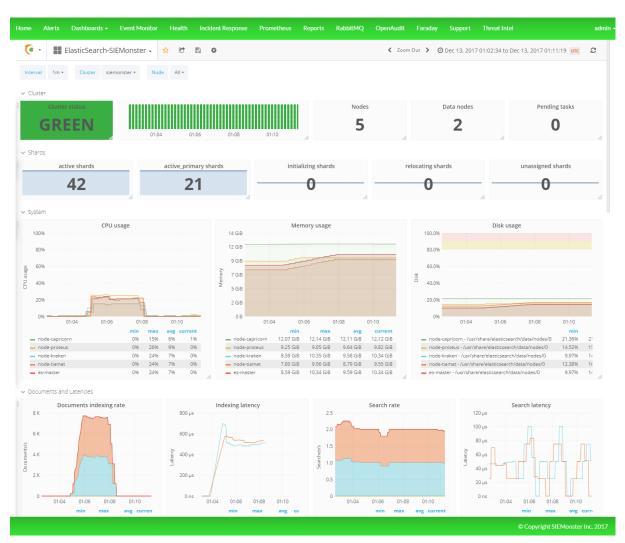

#### Alerting

| Stats         |              |        |       | <b>1639</b> Alerts are active (1639 New, 0 |                              |
|---------------|--------------|--------|-------|--------------------------------------------|------------------------------|
| 939           |              |        |       |                                            | 700 of them are low priority |
|               |              |        |       | old 0 of them are stale                    |                              |
| Alerts in the | ast 1        | 5 days |       | _                                          |                              |
|               |              |        |       | Created                                    |                              |
| 300           |              |        |       |                                            |                              |
| 250           | $\backslash$ |        |       |                                            |                              |
| 200           |              |        |       |                                            |                              |
| 150           |              |        | <br>• | <br>                                       | $\checkmark$                 |
|               |              |        |       |                                            |                              |

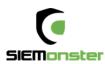

# Wazuh HIDS Integration

| •  | SIEMonster                    | ♦ \    | WAZUH                            | OVERVIEW MANAGER AGENTS DISCOVER                                                         | DASHBOARDS                                |                       | 0       |
|----|-------------------------------|--------|----------------------------------|------------------------------------------------------------------------------------------|-------------------------------------------|-----------------------|---------|
|    | Discover<br>Visualize         | STATU  | S RULESET                        | CONFIGURATION LOGS                                                                       |                                           |                       |         |
| 0  | Dashboard                     | Top 24 | 4h - Rule ID<br>● <sup>510</sup> | ossec                                                                                    | op 24h - PCI DSS requirements<br>⊗ ● 11.5 | Top 24h - Level 🔊 • 7 |         |
| L  | Timelion<br>LogTrail<br>Wazuh |        | 550<br>516<br>502<br>554         | • rootcheck<br>• syscheck                                                                | • 22.4<br>• 10.6.1<br>• 22.2<br>• 102.7   | • 5                   |         |
| J. | Dev Tools<br>Management       | Search | for rule file, group or PCI      | requirement                                                                              | -                                         | RULES                 |         |
|    |                               | ID ¢   | File \$                          | Description \$                                                                           | Groups                                    | Requirement           | Level 🗸 |
|    |                               | 31166  | 0245-web_rules.xml               | Shellshock attack detected                                                               | attack, web, accesslog                    | 11.4                  | 15      |
|    |                               | 40501  | 0280-attack_rules.xm             | Attacks followed by the addition of an user.                                             | syslog, elevation_of_privilege            | 10.2.7, 10.6.1, 11.4  | 15      |
|    |                               | 80006  | 0340-puppet_rules.xn             | Puppet Master: not run - address in use                                                  | puppet                                    |                       | 15      |
|    |                               | 5707   | 0095-sshd_rules.xml              | sshd: OpenSSH challenge-response exploit.                                                | exploit_attempt, syslog, sshd             | 11.4, 6.2             | 14      |
|    |                               | 5714   | 0095-sshd_rules.xml              | sshd; SSH CRC-32 Compensation attack                                                     | exploit_attempt, syslog, sshd             | 11.4, 6.2             | 14      |
|    |                               | 11209  | 0175-proftpd_rules.xn            | proftpd: Attempt to bypass firewall that can't adequately keep sta<br>11<br>FTP traffic. | te of<br>syslog, proftpd                  | 10.6.1, 11.4          | 14      |

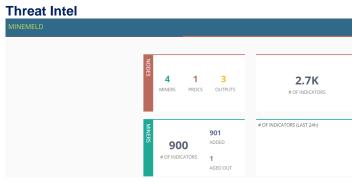

# Vulnerability Management

| Home | Alerts  | Dashboard | s <del>-</del> | Event Monitor | Health                                                                                                    | Incident Response                                                                                                    | Prometheus  | Reports | Dradis | OpenAudit | RabbitMQ   | Support         | Threat Intel | Demo                 |            | admin     |
|------|---------|-----------|----------------|---------------|----------------------------------------------------------------------------------------------------|----------------------------------------------------------------------------------------------------|-------------|---------|--------|-----------|------------|-----------------|--------------|----------------------|------------|-----------|
| Dra  | idis CE |           |                |               |                                                                                                    |                                                                                                    |             |         |        | ۹         | 📤 Upload o | utput from tool | Export resu  | ilts 🔅 Configuration | <b>?</b> - | <b>å-</b> |
| £ ∧  |         |           |                | Upload        | l Mana                                                                                                    | ager                                                                                                    |             |         |        |           |            |                 |              |                      |            | <u>^</u>  |
| ~ N  |         |           |                | Use the form  | below to up                                                                                                    | load output files from o                                                                                                    | ther tools. |         |        |           |            |                 |              |                      |            |           |
| 🛍 т  |         |           |                |               | 1. Cho                                                                                                    | oose a tool                                                                                                    |             |         |        |           |            |                 |              |                      |            |           |
|      | odes    |           | +              |               | Dradis::<br>Dradis::<br>Dradis::<br>Dradis::<br>Dradis::<br>Dradis::<br>Dradis::<br>Dradis::<br>Dradis::<br>Dradis::<br>Dradis::<br>Dradis::<br>Dradis::<br>Dradis:: | Plugins: Acunetix<br>Plugins: Brakeman<br>Plugins: Brakeman<br>Plugins: Berakeman<br>Plugins: Metasploit<br>Plugins: Nessus<br>Plugins: Nessus<br>Plugins: Nikab<br>Plugins: Nikab<br>Plugins: Projects: Uploac<br>Plugins: Cpen/VAS<br>Plugins: Cpen/VAS<br>Plugins: Cpe | ::Package   |         |        |           |            |                 |              |                      |            |           |

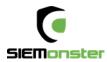

# **Event Monitor**

| Service              |        |                   | Y     | Search      |            |                        |                                         | Oper      | n • Auto Update                                  |  |
|----------------------|--------|-------------------|-------|-------------|------------|------------------------|-----------------------------------------|-----------|--------------------------------------------------|--|
| ALL 20 Production 20 |        |                   |       |             |            |                        |                                         |           |                                                  |  |
| Severity             | Status | Last Receive Time | Dupl. | Environment | Service    | Resource               | Event                                   | Value     | Text                                             |  |
| 1 Major              | Open   | Sun 27 Nov 17:04  | 1     | Production  | Website    | web01                  | NodeUp                                  | AWESOME   | Web server is UP.                                |  |
| 1 Major              | Open   | Sat 22 Oct 17:26  | 9     | Production  | HIDS       | STM_AGENT              | Intrusion Attempt                       | ATTACK    | System user successfully logged to the system.   |  |
| 1 Major              | Open   | Sun 9 Oct 09:50   | 12    | Production  | Powershell | blackbeard.ocean.local | Powershell Activity                     | DETECTION | Malicious Powershell Activity                    |  |
| 1 Major              | Open   | Thu 29 Sep 03:11  | 19    | Production  | Powershell | VPS-2F1-E1-11B         | Powershell Activity                     | DETECTION | Malicious Powershell Activity                    |  |
| 1 Major              | Open   | Thu 25 Aug 22:36  | 3     | Production  | HIDS       | KUSTODIAN              | Intrusion Attempt                       | ATTACK    | Multiple common web attacks from same source ip. |  |
| 1 Major              | Open   | Fri 17 Jun 09:24  | 0     | Production  | Website    | localhost              | host NodeDown ERROR Web server is down. |           |                                                  |  |

# Reporting

| Home | Alerts | Dashboards - | Event Monitor | Health     | Incident Response | Prometheus         | Reports | RabbitMQ     | OpenAudit     | Faraday     | Support         | Threat Int | tel       | admir                       |
|------|--------|--------------|---------------|------------|-------------------|--------------------|---------|--------------|---------------|-------------|-----------------|------------|-----------|-----------------------------|
|      | _      | <b>( s</b>   | EMonster      |            |                   |                    | _       |              | 🖹 Sched       | uled Report | s <b>v</b> Filt | ers 🗐      | Templates |                             |
|      |        | Search       |               |            |                   |                    |         |              |               |             | # 6             | ) Q.       |           |                             |
|      |        | Create       | Report        |            |                   |                    |         | ľ            | BACK          |             | AILNOW          | 54         | ₩E        |                             |
|      |        | Report [     |               |            |                   |                    |         |              |               |             |                 |            |           |                             |
|      |        |              | Report Name*  |            |                   |                    |         |              |               |             |                 |            |           |                             |
|      |        | My SIEM      | onster Report |            |                   |                    |         |              |               |             |                 |            |           |                             |
|      |        | Select Typ   | e*            |            |                   |                    |         |              |               |             |                 |            |           |                             |
|      |        | Dash         | _             | Search     |                   |                    |         |              |               |             |                 |            |           |                             |
|      |        | Select Sea   | rch*          |            |                   |                    | Sel     | ect Filter   |               |             |                 |            |           |                             |
|      |        | OSCAP CI     |               |            |                   | -                  |         | o Filter     |               |             |                 |            | •         |                             |
|      |        | Folder Pat   | L             |            |                   |                    |         |              |               |             |                 |            |           |                             |
|      |        | Folder Pat   |               |            |                   |                    |         |              |               |             |                 |            |           |                             |
|      |        |              |               |            |                   |                    |         |              |               |             |                 |            |           |                             |
|      |        | Report F     | Format        |            |                   |                    |         |              |               |             |                 |            |           |                             |
|      |        | Select For   | mat*          |            |                   |                    |         |              |               |             |                 |            |           |                             |
|      |        | Excel        |               |            |                   | *                  | J       |              |               |             |                 |            |           |                             |
|      |        | Schedul      | e Details     |            |                   |                    |         |              |               |             |                 |            |           |                             |
|      |        | Frequency    | ∕ Type*       |            |                   |                    |         |              |               |             |                 |            |           |                             |
|      |        | Hourly       | •             | runs every | 1 hours w         | nich starts from n | ext :   | 30 th (0-59) | minute in Ame | erica/New_Y | ′ork            |            |           |                             |
|      |        | Time Wine    | dow           |            |                   |                    |         |              |               |             |                 |            |           |                             |
|      |        | Qu           |               | Relative   |                   |                    |         |              |               |             |                 |            |           |                             |
|      |        |              |               |            |                   |                    | т.      |              |               |             |                 |            |           |                             |
|      |        | From*        |               |            |                   |                    | То      |              |               |             |                 |            |           | _                           |
|      |        |              |               |            |                   |                    |         |              |               |             |                 |            | © Copy    | vright SIEMonster Inc. 2017 |

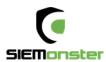

# Audit and Discovery

| Hom | e Alerts               | Dashbo       | oards <del>-</del> | Event Monitor       | Health        | Incident Response          | Prometheus         | Reports           | Dradis       | OpenAudit       | RabbitMQ        | Support         | Threat Intel | Demo                      |             | admin |
|-----|------------------------|--------------|--------------------|---------------------|---------------|----------------------------|--------------------|-------------------|--------------|-----------------|-----------------|-----------------|--------------|---------------------------|-------------|-------|
|     | ome / Querie<br>ueries | S            |                    |                     |               |                            |                    |                   |              |                 |                 |                 |              |                           |             | Т     |
|     | Queries                |              |                    |                     |               |                            |                    |                   |              |                 |                 |                 | Expor        | t <b>→</b> Create Advance | ed Filter ? |       |
|     | 50 • reco              | ords per paç | ge                 |                     |               |                            |                    |                   |              |                 |                 |                 |              | Search:                   |             |       |
|     | View *                 | Details      | Name               | e ÷                 | Descriptio    | on                         |                    |                   |              |                 |                 |                 | \$           | Organisation              | Delete      |       |
|     |                        | ۲            | Acroba             | t                   | Adobe Acro    | bat installations (softwar | e name contains    | 'acrobat' or 'ad  | lobe readei  | r').            |                 |                 |              | Default<br>Organisation   |             |       |
|     |                        | ۲            | AD Cor             | ntrollers           | Active Direc  | tory Domain Controllers    |                    |                   |              |                 |                 |                 |              | Default<br>Organisation   | Ê           |       |
|     |                        | •            | Antiviru           | JS                  | Installed An  | ti∨irus software (softwar  | e name contains '  | 'virus' or 'trend | micro' or 'e | endpoint').     |                 |                 |              | Default<br>Organisation   | <b>1</b>    |       |
|     |                        | ⊘            | Audit D            | lates               | The first and | d last times a device was  | audited.           |                   |              |                 |                 |                 |              | Default<br>Organisation   | 1           |       |
|     |                        |              | Billing I          | Report              | Name, last    | seen on and by, type, cla  | ass, manufacturer, | , model, serial,  | user, locat  | tion.           |                 |                 |              | Default<br>Organisation   | <b></b>     |       |
|     |                        | ۲            | Consur             | med IP Addresses    | The ip addre  | esses used by a group.     |                    |                   |              |                 |                 |                 |              | Default<br>Organisation   | <b>i</b>    |       |
|     |                        | •            | Databa             | ise                 | All database  | 25.                        |                    |                   |              |                 |                 |                 |              | Default<br>Organisation   | <b>1</b>    |       |
|     |                        |              | Device             |                     | Icon, name,   | ip address, manufactur     | er, model, serial. |                   |              |                 |                 |                 |              | Default<br>Organisation   | 1           |       |
|     |                        |              | Device<br>Creder   | s Without<br>ntials | Device deta   | ils - name, ip, last seen  | on and by for thos | se devices only   | discovere    | d by Nmap and h | ave therefore r | ot been audited | d.           | Default<br>Organisation   | <b>i</b>    |       |
| (   | SIEMor                 | nster        | _                  | Search Guai         | rd Configu    | uration                    |                    |                   |              |                 |                 |                 |              |                           |             |       |
| Ø   | Discov                 | /er          |                    |                     |               |                            |                    |                   |              |                 |                 |                 |              | A                         |             |       |
|     | Visuali                |              |                    |                     |               |                            |                    |                   |              |                 |                 |                 |              |                           |             |       |
| C   |                        | oard         |                    |                     |               |                            |                    |                   |              |                 |                 |                 | Sea          | rch                       | Gua         | rd    |
| •   |                        |              |                    |                     |               |                            |                    |                   |              |                 |                 |                 | 000          |                           |             |       |
| ¥   | Wazuł                  |              |                    |                     |               |                            | Permis             | sions ar          | nd Rol       | es              |                 |                 |              |                           |             |       |
| Ĵ   | Sentin                 |              |                    |                     |               |                            |                    |                   |              |                 |                 |                 |              |                           |             |       |
| Y   | Dev To                 | ools         |                    |                     |               |                            | _                  |                   |              |                 |                 | 1               |              |                           |             |       |
| \$  | Manag                  | gement       |                    |                     |               |                            | Relat              | Mannings          |              | Search Gu       | lard            | Action          | Groups       |                           |             |       |
| 4   | Search                 | n Guard      |                    |                     |               |                            | KOIE               | Mappings          |              | Roles           |                 | ACUON           | Groups       |                           |             |       |

Authentication Backends

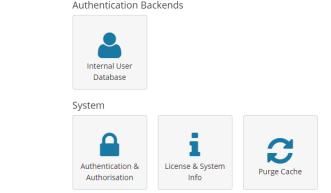

Upgrade to Premium for more advanced features including full reporting, customizations, upgrades and support – <u>sales@siemonster.com</u>

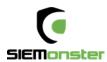

# 5 CONGURATION BUILDER PACKAGE

The SIEMonster team have put together a package to allow for a fully customizable ISO installation for use with bare metal deployments.

This option allows you to configure ISO installers, this will allow you to hard set IP addresses, proxies, disk size before you build. This is a good option for most corporate environments.

The SIEMonster custom configuration provides the means to quickly rollout a cluster using bare metal servers of your choice comprising the base build for all 5 servers required.

The five servers are comprised of

- Proteus (Application Server/Ingestion Server)
- Capricorn (Application Server)
- Kraken (Elasticsearch)
- Tiamat (Elasticsearch)
- Makara (Rancher / Orchestration Server / Ingestion Server)

System requirements should allow for 8GB RAM for each instance and minimum 250GB free disk space, (50GB per instance). Supported build platforms:

- Mac OS X
- Ubuntu
- Debian
- CentOS

# 5.1 CUSTOM INSTALLER CREATION OVERVIEW

The high-level overview of the image building process is set out below.

- Download the package from the website using the Configuration Builder link
- Install prerequisites
- Edit the configuration file for static IP range, Gateway, DNS, Proxy & SSH credentials
- Run the configuration builder script to create the custom installer files for each host
- Edit the config file for static IP range, Proxy and Disk Size, Memory & Credentials
- Download the latest CoreOS Production ISO and write to disc
- Boot each instance from disc
- Install customized CoreOS to disk
- Access the Rancher Server & add SIEMonster Catalog entry, NFS and required access control plus SSL certificates for the load balancer
- Add Rancher hosts from the Rancher UI

The goal of this project is to create an ISO image, through which a user can deploy a 5-node Rancher SIEMonster cluster. Customizations:

- Static IP Range Assignment
- Proxy
- Gateway
- DNS
- SSH Password

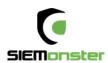

# 5.2 PREPARING THE CUSTOM INSTALLER FILES

- Click on Download on the SIEMonster website, register and Download the latest SIEMonster Configuration Builder file. SHA256 c1a30dd85eb03eea21aed149bac39285d4a37faa3f03cc48b75e5584dc1c14a2
- 2. Prepare the installation on a separate Linux machine, e.g. you can use an Ubuntu Live virtual machine.

Target system Ubuntu/Debian.

Prerequisites: sudo apt install python-pip pip install j2cli pip install cot SSH server accessible from Bare Metal target

#### **Configure:**

Edit ova\_params.sh – see example below chmod +x \*.sh

Build: ./build\_iso.sh

- 3. An output folder will be created, containing the custom cloud-config installer files for each host.
- 4. You now have the required installer files and can proceed to Chapter 6 Installation

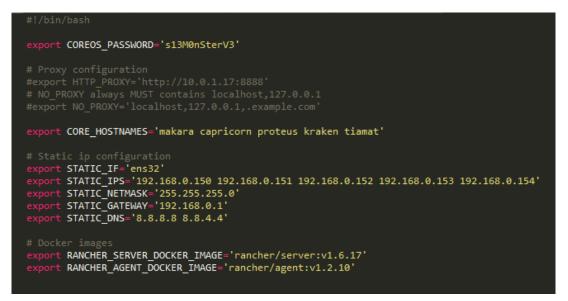

Ensure 'STATIC\_IF' value matches the network interface name.

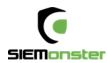

# 6 INSTALLATION

The ISO Image deployment overview contains the following steps.

- Down of CoreOS Production ISO Image and transfer to disk
- Install CoreOS using custom configuration files
- Create Rancher cluster deployment with credentialed access
- NFS creation for configuration centralization
- SSL certificate insertion
- SIEMonster Catalog item for one click install

# 6.1 COREOS INSTALL

First download the latest stable bootable CoreOS ISO file:

https://coreos.com/os/docs/latest/booting-with-iso.html

Burn the image to disk or transfer to bootable USB and boot each of the 5 servers from this image. Allocate a name for each server – Makara, Capricorn, Proteus, Kraken & Tiamat

Once loaded the system will auto login:

```
This is localhost (Linux x86_64 4.14.11-coreos) 08:28:36

SSH host key: SHA256:Fh4f2jgwJ31ZaXIPi7x67zr2z7817qtgWRv5eiDRyxY (ED25519)

SSH host key: SHA256:Upi6q0g9GtWR1PhFjBBgqQRp5MUMJ2oJPYnCKtzF2eA (ECDSA)

SSH host key: SHA256:BUzh8CAX5sR1g7zjFdh2Qv+BnRkWq+Unmb01VJUhTaQ (DSA)

SSH host key: SHA256:5ep1GxJKX1oyDrIjodV779bUD9h/itEjkzWqGcLwkw4 (RSA)

ens33: fe80::20c:29ff:fef8:9c26

localhost login: core (automatic login)

Container Linux by CoreOS stable (1576.5.0)

Update Strategy: No Reboots

core@localhost ~ $ _
```

- On each instance, in the console use SCP to copy the relevant cloud-config.yaml file from the server where they were created. For example, if you created them on a machine with IP 192.168.1.30 in the folder home/test/rancher\_manual\_install/out/ then the command for Makara would be: scp test@192.168.1.30:/home/test/rancher\_manual\_install/out/cloud-config\_makara.yaml . Another option is to create a new user in the console: sudo adduser -m newuser -G sudo sudo passwd newuser You can then use SCP where the yaml files were created, e.g. scp cloud-config\_makara.yaml newuser@<makara.ip>:/home/newuser
- Once the relevant yaml file is on the server, CoreOS can be installed with the custom configuration. For example, on the Makara instance: sudo coreos-install -d /dev/sda -c cloud-config\_makara.yaml

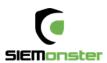

| 55H nost кеу: 5HH256:xjкнытм+туытк+GEL5spuq250vvwtMxк91599+Gp50 (к5H)<br>ens33: 192.168.0.18 fe80::20c:29ff:fefc:b6ad                                                                                                    |
|----------------------------------------------------------------------------------------------------|
| localhost login: core (automatic login)<br>Container Linux by CoreOS stable (1688.5.3)<br>Update Strategy: No Reboots<br>core@localhost ~ \$ [ 246.941874] random: crng init done                                                                                                    |
| core@localhost ~ \$ scp b@192.168.0.7:/home//Rancher_manual_install/out/<br>cloud-config_makara.yaml .<br>The authenticity of host '192.168.0.7 (192.168.0.7)' can't be established.<br>ECDSA key fingerprint is SHA256:e96L4nLA8TCUHR6AD6+8LkgURDtnjFSEWLuTNE0HD14.<br>Are you sure you want to continue connecting (yes/no)? yes |
| Warning: Permanently added '192.168.0.7' (ECDSA) to the list of known hosts.                                                                                                    |
| @192.168.0.7's password:                                                                                                    |
| cloud-config_makara yawl 100% 3617 3 2MBZs 00 00                                                                                                    |
| cloud-config_makara_yaml 100% 3617 3 2MB/s 00.00<br>core@localhost ~ \$ sudo coreos-install -d /dev/sda -c cloud-config_makara.yaml                                                                                                    |

 Once the install has completed, shut down the instances and disconnect the CD/DVD drive (ISO).

| Installing cloud-config                |          |              |             |
|----------------------------------------|----------|--------------|-------------|
| 2 2                                    | 4C00 E 3 | is installed | an (daulada |
| Success! CoreOS Container Linux stable | 1000.0.0 | is installed | on ruevrsua |
| core@localhost ~ \$ _                  |          |              |             |

- 4. Power on each machine and when booted to login prompt, establish an SSH session to each instance using the credentials set in sections 5.3/5.4 (default credentials (rancher/s13M0nSterV3), if they were not changed.)
- 5. The Rancher Server container on Makara will start automatically, allow a few minutes for this process and then access the URL https://<makara ip address>:8080

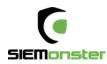

# 6.2 RANCHER

1. First setup access control - Admin - Access Control

| ADMIN 🗸 🏮 🛛 A    | .PI ✔    |        |   |
|------------------|----------|--------|---|
|                  |          |        |   |
|                  |          |        |   |
| Active Directory | Azure AD | GITHUB | ( |

Add username & password and Enable Local Auth

# 2. Enable Access Control

Click to enable access control and log in. Enable Local Auth

2. Install Rancher NFS from public catalog item.

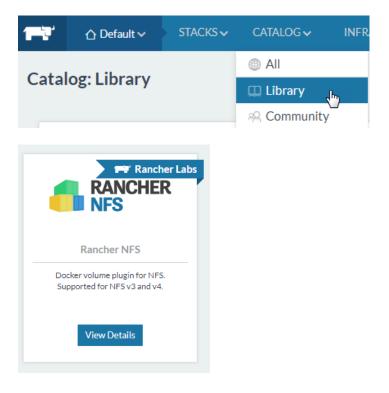

Two settings are required, use the Makara IP address as the NFS Server and /nfs as the Export Base Directory

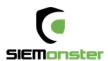

| VFS Server*                                                                                                    |        | Export Base Directory*             |
|----------------------------------------------------------------------------------------------------|--------|------------------------------------|
| Makara IB Addross NFS Mount Folder                                                                                            |        | Export Duse Directory              |
| 192.168.0.150 Midkald IP Addless                                                                                              |        | /nfs                               |
| P or hostname of the default NFS Server                                                                                       |        | The default exported base director |
| Aount Options                                                                                                    |        | NFS Version*                       |
|                                                                                                    |        | nfsvers=4                          |
| iomma delimited list of default mount options, for example: 'proto=udp'. Do not specify 'nfsvers' option, it will be ignored. |        | Default NFS version to use         |
| Dn Remove*                                                                                                    |        | Debug Mode                         |
| purge                                                                                                    | •      | false                              |
| In removal of Rancher NFS volume, should the underlying data be retained or purged.                                           |        | Enable or disable verbose logging  |
|                                                                                                    |        |                                    |
|                                                                                                    | PREVI  | IEW~                               |
|                                                                                                    | Launch | Cancel                             |

3. Install agents - Go to Infrastructure - Hosts

| G√ | INFRASTRUCTURE ~                                              | ADMIN 🗸               | API 🗸                |                     |                 |           |                   |                        |                  |                   |                  |
|----|---------------------------------------------------------------|-----------------------|----------------------|---------------------|-----------------|-----------|-------------------|------------------------|------------------|-------------------|------------------|
|    | 📕 Hosts 👝                                                     |                       |                      |                     |                 |           |                   |                        |                  |                   |                  |
|    | Containers                                                    |                       |                      |                     |                 |           |                   |                        |                  |                   |                  |
|    | Storage                                                       |                       | _                    |                     |                 |           |                   |                        |                  |                   |                  |
|    | 💩 Secrets                                                     | Г                     | Q                    |                     |                 |           |                   |                        |                  |                   |                  |
|    | Certificates                                                  |                       |                      |                     |                 |           | $\mathbf{\Omega}$ | 6                      |                  |                   |                  |
|    | Registries                                                    |                       | Custom               | AMAZON EC           | 2 Az            | ure       | DigitalOcean      | packet                 |                  |                   |                  |
|    |                                                               | _                     |                      | м                   | anage available | machine d | rivers            |                        |                  |                   |                  |
|    |                                                               |                       |                      |                     |                 |           |                   |                        |                  |                   |                  |
| 1  | Start up a Linux machine so                                   | mewhere and ins       | tall a supported     | d version of Dock   | er on it.       |           |                   |                        |                  |                   |                  |
| 2  | Make sure any security gro<br>• From and To all othe          |                       |                      | 500 (for IPsec ne   | tworking)       |           |                   |                        |                  |                   |                  |
| 3  | Optional: Add labels to be a                                  | applied to the hos    | t.                   |                     |                 |           |                   |                        |                  |                   |                  |
|    | + Add Label                                                   |                       |                      |                     |                 |           |                   |                        |                  |                   |                  |
|    | Key                                                           |                       |                      |                     |                 | Value     |                   |                        |                  |                   |                  |
|    | makara                                                        |                       |                      |                     |                 | = 1       |                   |                        |                  |                   | -                |
|    | ProTip: Paste one or more lines                               | of key=value pairs ir | nto any key field fo | or easy bulk entry. |                 |           |                   |                        |                  |                   | _                |
|    | Specify the public IP that s<br>if the machine is behind a fi |                       |                      |                     |                 |           |                   | generally works for ma | chines with unio | que public IPs, b | ut will not work |
|    | 192.168.0.150                                                 |                       |                      |                     |                 |           |                   |                        |                  |                   |                  |
| 5  | Copy, paste, and run the co                                   | mmand below to        | register the hos     | st with Rancher:    |                 |           |                   |                        |                  |                   |                  |
|    | sudo docker run -e CATTLE<br>lib/rancher rancher/agent        |                       |                      |                     |                 |           |                   |                        | docker.sock -v / | /var/lib/rancher  | :/var/ 💼         |
|    |                                                               |                       |                      |                     |                 |           |                   |                        |                  |                   |                  |

Initially add a label makara = 1 and use the copy button in step 5 and paste into the SSH session for Makara

Then change the label to capricorn = 1 and paste to Capricorn SSH session. Repeat for the remaining hosts – proteus, kraken, tiamat

Within a few minutes all the hosts should appear under Infrastructure - Hosts

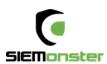

| ☐ Default ✓ STACKS ✓                           | CATALOG V INFRASTRUCTURE V                 | ADMIN 🗸 🛛 API 🗸                                                                                                    |                              |                                                                                                    |
|------------------------------------------------|--------------------------------------------|----------------------------------------------------------------------------------------------------|------------------------------|----------------------------------------------------------------------------------------------------|
| Add Host                                       |                                            |                                                                                                    |                              | Show System 🚥 d                                                                                                    |
| ACTIVE                                         | ACTIVE                                     | ACTIVE                                                                                                    | ACTIVE                       | ACTIVE                                                                                                    |
| capricorn                                      | kraken                                     | makara                                                                                                    | proteus                      | tiamat                                                                                                    |
| <ul> <li>              √172.20.8.102</li></ul> | <ul> <li>         ℓ 172.20.8.104</li></ul> | <ul> <li> <i>№</i> 172.20.8.101             <i>№</i> 17.09.0-ce               <b>Δ</b> Container Linux by CoreOS 1576.5.0 (4.1             <i>ℝ</i> 2x2.19 GHz             <i>№</i> 2x2.19 GHz             <i>№</i> 17.79 GiB             <i>№</i> 47.1 GiB             <i>makara=1</i> </li> </ul> |                              | <ul> <li> <i>№</i> 17.22.0.8.105             <i>№</i> 17.09.0-се             <i>△</i> Container Linux by CoreOS 1576.5.0 (4.             <i>№</i> 2x2.2 GHz             <i>№</i> 2x2.2 GHz             <i>№</i> 17.1 Gi             <i>№</i> 47.1 Gi             <i>№</i> 47.1 Gi      </li> </ul> |
| Stack: healthcheck                             | Stack: healthcheck                         | Stack: healthcheck                                                                                                    | Stack: healthcheck           | Stack: healthcheck                                                                                                    |
| Ohealthcheck-5 10.42.147.134                   | Ohealthcheck-2 10.42.52.229                | Ohealthcheck-3 10.42.56.255                                                                                                    | Ohealthcheck-1 10.42.235.234 | Ohealthcheck-4 10.42.130.75                                                                                                    |
| Stack: ipsec                                   | Stack: ipsec                               | Stack: ipsec                                                                                                    | Stack: ipsec                 | Stack: ipsec                                                                                                    |
| Ocni-driver-2 None                             | Oipsec-2 10.42.126.192                     | Oipsec-3 10.42.69.132                                                                                                    | Oipsec-1 10.42.12.198        | Oipsec-4 10.42.85.7                                                                                                    |
| Oipsec-5 10.42.180.44                          | Sidekicks 🔾                                | Sidekicks 🔾                                                                                                    | Sidekicks 🔾                  | Sidekicks 🔾                                                                                                    |
| Sidekicks 🔾                                    | Ocni-driver-4 None                         | Ocni-driver-3 None                                                                                                    | Ocni-driver-1 None           | Ocni-driver-5 None                                                                                                    |
| Stack: network-services                        | Stack: network-services                    | Stack: network-services                                                                                                    | Stack: network-services      | Stack: network-services                                                                                                    |
| Ometadata-2 172.17.0.2                         | Onetwork-manager-4 None                    | Ometadata-3 172.17.0.3                                                                                                    | Ometadata-1 172.17.0.2       | Onetwork-manager-5 None                                                                                                    |
| Sidekicks 🔾                                    | 🔿metadata-4 172.17.0.2 🚦                   | Sidekicks 🔾                                                                                                    | Sidekicks 🔾                  | Ometadata-5 172.17.0.2                                                                                                    |
| Onetwork-manager-2 None                        | Sidekicks 🔾                                | Onetwork-manager-3 None                                                                                                    | Onetwork-manager-1 None      | Sidekicks 🔾                                                                                                    |
| Stack: nfs                                     | Stack: nfs                                 | Stack: nfs                                                                                                    | Stack: nfs                   | Stack: nfs                                                                                                    |
| Onfs-driver-5 10.42.247.131                    | O                                          | Onfs-driver-3 10.42.219.209                                                                                                    | Onfs-driver-2 10.42.128.196  | Onfs-driver-4 10.42.129.191                                                                                                    |

Wait until the hosts are stabilized in the Green state. Verify under Stacks - Infrastructure

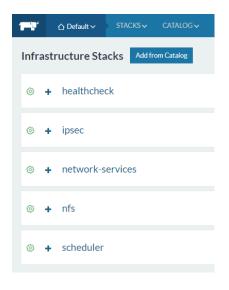

- As the access to the web application is via SSL only, certificates are required to be generated for the chosen local domain. A sample template, 'openssl.cnf' and script (generate\_certs.sh) to generate certificates can be found at <u>https://github.com/siemonster/misc</u>. If using Windows, copy these files to a Linux/Mac virtual or physical machine to proceed.
- 2. Modify the openssl.cnf template to match the required local domain. For example, if the chosen domain is 'vmware.portal.siemonster.com' (Must be a domain with 4 names) then make the changes as follows:

| <pre>[req] distinguished_name = req_distinguished_name req_extensions = v3_req</pre>                                                                                                    |                 |
|----------------------------------------------------------------------------------------------------|-----------------|
| <pre>[req_distinguished_name]<br/>countryName = AU<br/>countryName_default = AU<br/>stateOrProvinceName = VIC<br/>stateOrProvinceName_default = VIC<br/>localityName = Melbourne<br/>localityName_default = Melbourne<br/>organizationalUnitName = SIEMonster<br/>organizationalUnitName_default = SIEMonster<br/>commonName = vmware.portal.siemonster.com<br/>commonName_max = 64</pre> |                 |
| <pre>[ v3_req ] # Extensions to add to a certificate request basicConstraints = CA:FALSE keyUsage = nonRepudiation, digitalSignature, subjectAltName = @alt_names</pre>                                                                                                    | keyEncipherment |
| <pre>[alt_names] DNS.1 = vmware.portal.siemonster.com DNS.2 = *.vmware.portal.siemonster.com</pre>                                                                                                    |                 |

- 3. Next make the script 'generate\_certs.sh' executable ( chmod +x generate\_certs.sh), and run to produce the certificates and .p12 keystore.
- 4. In the Rancher UI, navigate to Infrastructure Certificates, edit the existing siemportal certificate, updating the private key and certificate.
- 5. Copy and paste the contents of the server.key and server.crt, or upload to the Private Key and Certificate fields and save:

| ame*                                                                         | Descri                                                                                                    | ption                                                            |  |  |
|------------------------------------------------------------------------------|----------------------------------------------------------------------------------------------------|------------------------------------------------------------------|--|--|
| siemportal                                                                   | eg, l                                                                                                    | e.g. EV cert for mydomain.com                                    |  |  |
| lote: The Private Key is intentiona<br>ertificate, even if it hasn't changed |                                                                                                    | u will need to provide the Private Key again to update the       |  |  |
| Private Key*                                                                 | Certificate*                                                                                                    | Chain Certs                                                      |  |  |
| Paste in the private key, starting<br>withBEGIN RSA PRIVATE                  | ←     ←     ←     ←     ←     ←     ←     ←     ←     ←     ←     ←     ←     ←     ←     ←     ←     ←     ←     ←     ←     ←     ←     ←     ←     ←     ←     ←     ←     ←     ←     ←     ←     ←     ←     ←     ←     ←     ←     ←     ←     ←     ←     ←     ←     ←     ←     ←     ←     ←     ←     ←     ←     ←     ←     ←     ←     ←     ←     ←     ←     ←     ←     ←     ←     ←     ←     ←     ←     ←     ←     ←     ←     ←     ←     ←     ←     ←     ←     ←     ←     ←     ←     ←     ←     ←     ←     ←     ←     ←     ←     ←     ←     ←     ←     ←     ←     ←     ←     ←     ←     ←     ←     ←     ←     ←     ←     ←     ←     ←     ←     ←     ←     ←     ←     ←     ←     ←     ←     ←     ←     ←     ←     ←     ←     ←     ←     ←     ←     ←     ←     ←     ←     ←     ←     ←     ←     ←     ←     ←     ←     ←     ←     ←     ←     ←     ←     ←     ←     ←     ←     ←     ←     ←     ←     ←     ←     ←     ←     ←     ←     ←     ←     ←     ←     ←     ←     ←     ←     ←     ←     ←     ←     ←     ←     ←     ←     ←     ←     ←     ←     ←     ←     ←     ←     ←     ←     ←     ←     ←     ←     ←     ←     ←     ←     ←     ←     ←     ←     ←     ←     ←     ←     ←     ←     ←     ←     ←     ←     ←     ←     ←     ←     ←     ←     ←     ←     ←     ←     ←     ←     ←     ←     ←     ←     ←     ←     ←     ←     ←     ←     ←     ←     ←     ←     ←     ←     ←     ←     ←     ←     ←     ←     ←     ←     ←     ←     ←     ←     ←     ←     ←     ←     ←     ←     ←     ←     ←     ←     ←     ←     ←     ←     ←     ←     ←     ←     ←     ←     ←     ←     ←     ←     ←     ←     ←     ←     ←     ←     ←     ←     ←     ←     ←     ←     ←     ←     ←     ←     ←     ←     ←     ←     ←     ←     ←     ←     ←     ←     ←     ←     ←     ←     ←     ←     ←     ←     ←     ←     ←     ←     ←     ←     ←     ←     ←     ←     ←     ←     ←     ←     ←     ←     ←     ←     ←     ←     ←     ←     ←     ←     ←     ←     ←     ←     ←     ←     ←     ←     ← | Dotional; Paste in the additional chained certificates, starting |  |  |

- 6. The 'Name' field must be set to 'siemportal' this is mandatory for the Load Balancer.
- 7. As the SIEMonster application uses multiple subdomains, it is necessary to import the keyStore.p12 cert into the local trusted certificate authorities for clean SSL sessions. This is so your browser doesn't keep popping up do you trust this connection. To do this follow the operating system below.

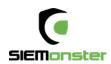

#### For Windows:

Administrators is the minimum group membership required to complete this procedure. To add certificates to the Trusted Root Certification Authorities store for a local computer

- Click Start, click Start Search, type mmc, and then press ENTER.
- On the File menu, click Add/Remove Snap-in.
- Under Available snap-ins, click Certificates, and then click Add.
- Under This snap-in will always manage certificates for, click Computer account, and then click Next.
- Click Local computer, and click Finish.
- If you have no more snap-ins to add to the console, click OK.
- In the console tree, double-click Certificates.
- Right-click the Trusted Root Certification Authorities store.
- Click Import to import the keystore.p12 certificate and follow the steps in the Certificate Import Wizard.

#### For Mac OS X

- To open Keychain Access, start by clicking on Go in the Finder menu and the select Utilities.
- When the Utilities window opens up, look for and click on the icon named Keychain Access.
- Note: Alternatively, you can open the Keychain Access by typing "Keychain Access" in the Spotlight search field at the top.
- Within the Keychain Access menu select File > click Import Items
- Browse to the .p12 or .pfx file that you want to import and open it.
- In the Add Certificates window select System in the Keychain drop-down and click Add
- Enter your admin password to authorize the changes and click Modify Keychain
- Leave the password field blank and click 'OK'.

#### For Linux using Firefox

- Open Firefox. Click Edit > Preferences.
- Privacy & Security scroll to bottom, View Certificates
- Your Certificates Import keystore.p12
- Leave the password field blank and click 'OK'.

| Your Certificates       | People      | Servers      | Authorities       | Others                     |                 |
|-------------------------|-------------|--------------|-------------------|----------------------------|-----------------|
| You have certificates f | rom these o | rganizations | that identify you |                            |                 |
| Certificate Name        |             | Security     | Device            | Serial Number              | Expires On      |
| -                       |             |              |                   |                            |                 |
| SIEMonster              |             | Software S   | ecurity Device    | 00:86:29:71:3D:F8:BD:7A:E3 | January 5, 2028 |

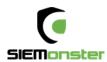

# 6.3 STACK DEPLOYMENT

1. Add the SIEMonster V3 Catalog URL under Admin – Settings https://github.com/siemonster/v3-final

| Custom<br>You can define your own custom catalog sources here. Each one needs a unique nam | e and a URL that <b>git clone</b> can handle (see <b>docs</b> for more info). |
|--------------------------------------------------------------------------------------------|-------------------------------------------------------------------------------|
| + Add Catalog                                                                              |                                                                               |
| Name                                                                                       | URL                                                                           |
| SIEMonster                                                                                 | https://github.com/siemonster/v3-final                                        |
|                                                                                            | Save                                                                          |

- 2. Navigate to the SIEMonster catalog and click 'View Details' for the SIEMonster V3 App.
- 3. Under 'New Stack', substitute projectname for the required application name. This name will be used for your site domain in the next step.

Example:

siemonster-project-vmware change this to siemportal siemonster-project-siemportal

4. Under Configuration Options, substitute projectname for the name chosen

| For example                                                    |
|----------------------------------------------------------------|
| Name:                                                          |
| siemonster-project- <mark>siemportal</mark> will become        |
| Site domain name:                                              |
| siemportal.corp.clientname.com (domain name must have 4 names) |
|                                                                |

#### Before

#### Name\*

siemonster-project-vmware

**Configuration Options** 

Site domain name\*

vmware.portal.siemonster.com

Specify the domain name of the site.

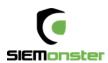

After

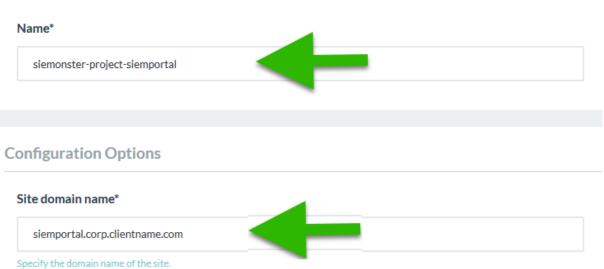

5. Set the Elasticsearch JAVA HEAP SIZE per the machine specifications. For Elasticsearch Data Nodes, this should be set to a value half of the available system RAM. For the Master & Client nodes, the heap sizes can be left as default as these can be modified to suit at any time post install.

| Heap size (master nodes)*                        | Heap size (data nodes)*         |                   |
|--------------------------------------------------|---------------------------------|-------------------|
| 1g                                               | 4g                              |                   |
| Heap size to be allocated for Java (mater nodes) | Heap size to be allocated for J | ava (mater nodes) |
| 11                                               |                                 |                   |
| Heap size (client nodes)*                        |                                 |                   |
| 1g                                               |                                 |                   |
| Heap size to be allocated for Java (mater nodes) |                                 |                   |

6. Set the administrator email address for the SIEMonster Web interface. This will be the same email that will be used in Chapter 7 – Web Application Setup.

Set the ADMIN email

- 7. The remaining application passwords should be changed from the defaults, see Appendix A for change management table. Aside from the CertAuth, Truststore & KeyStore passwords, all passwords can be changed post-install if required.
- 8. The SITE\_ID option should be left at default, as initially the Logstash Heap Size
- 9. If Gmail alert relaying is required set the appropriate values. It is recommended to setup a Gmail account specifically for this purpose.

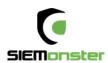

- 10. Finally, click on 'Launch'.
- 11. The stack will take around 5 60 minutes to build, depending on internet connection speed. The status can be viewed under Stacks User

| 🖬 🗘 Defa                     | ault • STACKS • CATALOG • INFRASTRUCTURE • ADMIN • API |                                                           |                    |                        |   |
|------------------------------|--------------------------------------------------------|-----------------------------------------------------------|--------------------|------------------------|---|
| Stack: Osl                   | emonster-project-dev 🗸                                 | Add Service 💙 🗏 < 🗎                                       | Up to date 🔹 Activ | ating (Creating stack) | Þ |
| Inactive                     | 411+1Sidekick ①                                        | Image: siemonster-project-dev_411_1482145263304           | Service            | 0 Containers           |   |
| Q Activating                 | alerta + 1 Sidekick (In Progress)                      | Image: ikuturso/siemonster-siren                          | Service            | 0 Containers           | ۲ |
| © Activating                 | collectl (In Progress) ①                               | Image: ikuturso/siemonster-collectl                       | Service            | 0 Containers           | ٢ |
| Inactive                     | dockbeat ①                                             | Image: ingensi/dockbeat                                   | Service            | 0 Containers           |   |
| © Activating                 | docker-images-updater (In Progress)                    | Image: ubuntu:14.04.3                                     | Service            | 4 Containers           | ٢ |
| Inactive                     | elasticloader ①                                        | Image: siemonster-project-dev_elasticloader_1482145263105 | Service            | 0 Containers           |   |
| Q Activating                 | es-client-1 (In Progress)                              | Image: ikuturso/siemonster-alpine-es                      | Service            | 1 Container            | ٢ |
| © Activating                 | es-client-2 (In Progress)                              | Image: ikuturso/siemonster-alpine-es                      | Service            | 1 Container            | ۲ |
| © Activating                 | es-data-node1 + 1 Sidekick (In Progress)               | Image: ikuturso/siemonster-alpine-es                      | Service            | 0 Containers           | ۲ |
| © Activating                 | es-data-node2 + 1 Sidekick (In Progress)               | Image: ikuturso/siemonster-alpine-es                      | Service            | 0 Containers           | ۲ |
| <ul> <li>Inactive</li> </ul> | es2graphite ①                                          | Image: logzlo/es2graphite                                 | Service            | 0 Containers           |   |
| Q Activating                 | gmailrelay (In Progress)                               | Image: lylescott/postfix-gmail-relay                      | Service            | 1 Container            | ٢ |
| Q Activating                 | health (In Progress)                                   | Image: ikuturso/grafana-4                                 | Service            | 1 Container            | ٢ |
| © Activating                 | heaven-backend (In Progress)                           | Image: extremeprog/heaven                                 | Service            | 1 Container            | ٢ |

#### On completion, the status will turn to green for all items:

| ⊜ – siem   | onster-project-rogue1      | Up to date Add Service 🗸                             | 28<br>Services | <b>41</b><br>Containers | 0 : |
|------------|----------------------------|------------------------------------------------------|----------------|-------------------------|-----|
| ⊕ Active   | 411 + 1 Sidekick ①         | Image: ikuturso/411:v3                               |                | 2 Containers            | 1   |
| ⊕ Active   | alerta + 1 Sidekick ()     | Image: ikuturso/siemonster-siren                     |                | 2 Containers            | 1   |
| ⊕ Active   | alertmanager ()            | Image: Ikuturso/alertmanager                         | Service        | 1 Container             | 1   |
| ⊕ Active   | cadvisor ①                 | Image: google/cadvisor:v0.27.1                       |                | 5 Containers            | •   |
| . Active   | es-client-1 ()             | Image: ikuturso/siemonster-client1:5.5.2 Ports: 9200 |                | 1 Container             | •   |
| - Active   | es-client-2 ()             | Image: ikuturso/siemonster-client2:5.5.2 Ports: 9200 |                | 1 Container             | 1   |
| . ⊕ Active | es-data-node1+1Sidekick () | Image: Ikuturso/siemonster-data1:5.5.2               | Service        | 2 Containers            | 1   |
| Active     | es-data-node2+1Sidekick () | Image: ikuturso/siemonster-data2:5.5.2               | Service        | 2 Containers            | 1   |
| ⊕ Active   | es-master ①                | Image: ikuturso/siemonster-esmaster:5.5.2            | Service        | 1 Container             | •   |

If using a local DNS entry for example a hosts file. You will need to add your entries to a host file.

#### Local DNS Settings

The Makara server is the endpoint used by the load balancer. This will be the IP address used for the Rancher Server.

Using a local DNS server, zone entries are required for site.dname.com and \*.site.dname.com, e.g. siemportal.corp.clientname.com

\*. siemportal.corp.clientname.com

Where there is no DNS server, the following entries can simply be added to the local hosts file using the Makara IP address

192.168.0.29 vmware.portal.siemonster.com 192.168.0.29 prometheus.vmware.portal.siemonster.com 192.168.0.29 alertmanager.vmware.portal.siemonster.com 192.168.0.29 dradis.vmware.portal.siemonster.com 192.168.0.29 ir.vmware.portal.siemonster.com

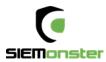

192.168.0.29 411.vmware.portal.siemonster.com 192.168.0.29 reporting.vmware.portal.siemonster.com 192.168.0.29 minemeld.vmware.portal.siemonster.com 192.168.0.29 health.vmware.portal.siemonster.com 192.168.0.29 sm-kibana.vmware.portal.siemonster.com 192.168.0.29 openaudit.vmware.portal.siemonster.com 192.168.0.29 rabbitmq.vmware.portal.siemonster.com 192.168.0.29 alerta.vmware.portal.siemonster.com

Leave a few minutes for the DNS to propagate if using a DNS server and the system health checks to complete before opening the web application URL, e.g. <u>https://siemportal.corp.clientname.com</u> from the example shown previously.

| SIEMonster   Site Setup | <b>x</b> +                                           |                         |              |  |
|-------------------------|------------------------------------------------------|-------------------------|--------------|--|
| €) → ୯ û                | i 🔒 https://siemportal.demo.siemon                   | ster.ninja/setup        | 💟 🏠 🔍 Search |  |
|                         |                                                      |                         |              |  |
|                         |                                                      |                         |              |  |
|                         |                                                      |                         |              |  |
|                         |                                                      |                         |              |  |
|                         |                                                      |                         |              |  |
|                         |                                                      |                         | •            |  |
|                         | -                                                    |                         |              |  |
|                         | =                                                    |                         | Inster       |  |
|                         |                                                      | SIEM for E              | fiveruone    |  |
|                         |                                                      |                         |              |  |
|                         |                                                      |                         |              |  |
|                         |                                                      | C:+- C                  | - t          |  |
|                         |                                                      | Site S                  | etup         |  |
|                         | Root Domain                                          | siem.portal.mydomain.co | m            |  |
|                         |                                                      |                         |              |  |
|                         | Admin Lines Email                                    |                         |              |  |
|                         | Admin User Email<br>Address                          | me@mydomain.com         |              |  |
|                         |                                                      | me@mydomain.com         |              |  |
|                         | Address                                              | me@mydomain.com         |              |  |
|                         | Address<br>Admin User Password<br>Confirm Admin User | me@mydomain.com         |              |  |
|                         | Address<br>Admin User Password                       | me@mydomain.com         |              |  |

• For the Root Domain, enter the domain name used in Section 6.

e.g. siemportal.corp.clientname.com

- The Admin User email address should be the same as that entered in section 6.3 Stack Deployment
- Strong passwords are enforced and must be 8 Characters in Length, upper and lower-case letters, at least 1 number, at least 1 symbol

Click 'Setup' on completion.

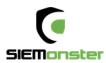

#### On successful setup, a sign in page will appear:

|                        | Sign In              |
|------------------------|----------------------|
| Email Address          | admin@siemonster.com |
| Password               | ••••••               |
| Authentication<br>Code | Optional             |
|                        | Sign in              |
|                        |                      |

Sign in with the credentials entered during the above Setup phase. Note that the Authentication Code for 2FA if required, can be setup after initial login.

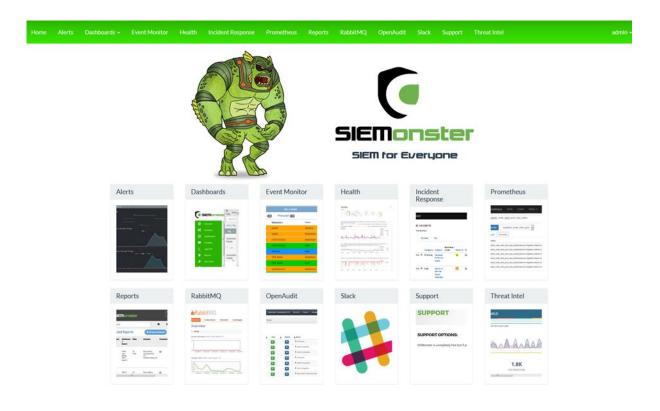

Copyright SIEMonster Inc. 2017

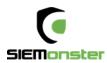

# 8 USER SETUP

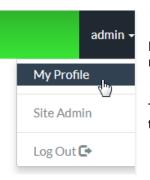

For each logged on user there is an option available under the user menu, top right, to modify the users profile.

This includes changing the display name, changing the password or adding two factor authentication.

# 8.1 USER ROLES

User Roles are used to allow access to different components within the SIEM. Two roles are preconfigured during deployment – admin and user.

The admin role contains all default role options for frames (home page tiles) and dashboards (Kibana).

New frames may also be added using the 'Create Frame' option:

| Ticketing | s://corp.myticketdesk.com | Create Frame |
|-----------|---------------------------|--------------|
|           |                           |              |

Similarly, after creating new dashboards within Kibana, menu links to these items may be added using the 'Create Dashboard' option.

| VulnerabilityTracking | siemportal.clientname.con | Create Dashboard |
|-----------------------|---------------------------|------------------|
|                       |                           |                  |

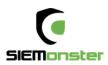

# Role: admin

# Frames

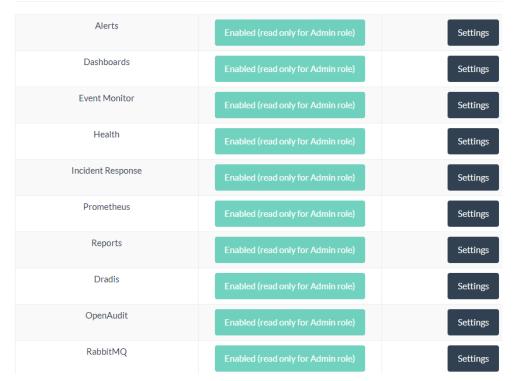

Using the 'Settings' option, the frame can be modified if required and an image used to reflect the properties of the frame.

## Health

| URL I<br>https://health.siemportal.demo.siemons               | ter.ninja/dashboard/db/elasticsearch |
|---------------------------------------------------------------|--------------------------------------|
| Frame Image<br>Choose file No file chosen<br>Reset To Default |                                      |
| Cancel SAVE<br>Delete (not available for Admin Role)          |                                      |

Similarly, the default Dashboard URLs may be modified to suit if required.

| RL        |                                                                       |
|-----------|-----------------------------------------------------------------------|
| http://sm | -kibana.siemportal.demo.siemonster.ninja/app/kibana#/dashboard/Apache |

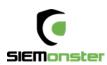

The 'users' role is designed for new users who have been allocated login credentials without a specific role. This is useful when allocating members of an LDAP group. A single support access tile is provided.

| Dradis       | Disabled |          |
|--------------|----------|----------|
| OpenAudit    | Disabled |          |
| RabbitMQ     | Disabled |          |
| Support      | Enabled  | Settings |
| Threat Intel | Disabled |          |
| Demo         | Disabled |          |

New roles may be added using the 'Create Role' option.

| Demo | Create Role |
|------|-------------|
|      |             |

Access to relevant frames can be enabled and settings modified if required.

# Frames

| Alerts     | Disabled |          |
|------------|----------|----------|
| Dashboards | Enabled  | Settings |

If the Dashboards frame is enabled, a Dashboard settings section will appear, providing options to enable or disable dashboards specific to the role.

# Dashboards

.

| Apache           | Disabled |          |
|------------------|----------|----------|
| Cisco            | Disabled |          |
| HP Event Monitor | Enabled  | Settings |

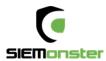

# 9 SITE ADMINISTRATION

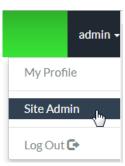

Under the Profile option is the Site Administration option.

This is used to setup site email settings, new local or LDAP users, roles and custom dashboard setup for each user.

# 9.1 SITE EMAIL

Email settings are configured to use Mailgun, for which a free account can be setup at <u>https://www.mailgun.com/</u> This mail account is for the web application only, which will send out notifications when a user logs on to the SIEM.

# 9.2 LDAP SETTINGS

LDAP settings can be used to setup Active Directory users. It is recommended to create a group within the AD and then add users to this group who will require access.

Once completed, click on 'Save LDAP Settings'. The entered details will first be confirmed correct before being saved.

LDAP users in the chosen group will now be able to login using their corporate email address and active directory password.

| Hostname or IP Address (required)   |
|-------------------------------------|
| 172.18.1.92                         |
| Port                                |
| 636                                 |
| TLS                                 |
| ✓ Enabled                           |
| Connection Timeout                  |
| 1000                                |
| Service Account Username (required) |
| admin                               |
| Service Account Password (required) |
| •••••                               |
| User Search Base (required)         |
| dc=mycompany, dc=com                |
| Group Search Base                   |
| SIEMGroup                           |
| Save LDAP Settings                  |
|                                     |

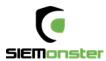

# 10 OPERATIONAL OVERVIEW

# 10.1 LOG VIEW

The logs for each container can be viewed within the Rancher Server UI as follows:

### First click on a container

| Started-Once | docker-images-updater ① |
|--------------|-------------------------|
| Started-Once | elasticloader 🕕         |
| Active       | es-client-1 ①           |
| Active       | es-client-2 (i)         |

#### Next click on the menu to the right and choose View Logs:

| ORunning                                 | siemonster-project-e4-es-<br>client-1-1                                    | 10.42.232.167                            | proteus       |              | ikuturso/siemonst                                                       | ter-alpine-es                  |                     | Restart<br>Stop |         |
|------------------------------------------|----------------------------------------------------------------------------|------------------------------------------|---------------|--------------|-------------------------------------------------------------------------|--------------------------------|---------------------|-----------------|---------|
|                                          |                                                                            |                                          |               |              |                                                                         |                                |                     | Delete          | 1       |
|                                          |                                                                            |                                          |               |              |                                                                         |                                |                     | Execute Shel    |         |
|                                          |                                                                            |                                          |               |              |                                                                         |                                |                     | View Logs       |         |
|                                          |                                                                            |                                          |               |              |                                                                         |                                |                     | View in API     | \$3     |
| 20/12/2016 09:07:2                       | 6 [2016-12-19 22:07:26<br>7 [2016-12-19 22:07:27                           | ,589][INFO ][node                        | trap          | (r           | nable to install sysc<br>node-proteus] version                          | [2.4.2], pid[                  |                     |                 |         |
| 20/12/2016 09:07:3                       | 7 [2016-12-19 22:07:27<br>2 [2016-12-19 22:07:32<br>2 [2016-12-19 22:07:32 | ,047][INFO ][plugi                       | ns            | 1 [1         | node-proteus] initial<br>node-proteus] modules<br>node-proteus] using [ | [reindex, la                   |                     |                 |         |
| 20/12/2016 09:07:4                       | 2 [2016-12-19 22:07:32<br>2 [2016-12-19 22:07:42<br>2 [2016-12-19 22:07:42 | ,473][INFO ][node                        |               | i i          | node-proteus] heap si<br>node-proteus] initial<br>node-proteus] startin | ized                           | , compressed ordina | ry object po    | ointers |
| 20/12/2016 09:07:4<br>20/12/2016 09:07:4 | 2 [2016-12-19 22:07:42<br>2 [2016-12-19 22:07:42                           | ,840][INFO ][trans<br>,888][INFO ][disco | very          | ] [r<br>] [r | node-proteus] publish<br>node-proteus] siemons                          | _address {10.<br>ter/DysyNqMHS | wi4X62fFTH5-g       | -               |         |
| 20/12/2016 09:07:4                       | 6 [2016-12-19 22:07:46<br>6 [2016-12-19 22:07:46<br>6 [2016-12-19 22:07:46 | ,496][INFO ][http                        | er.service    | 1 0          | node-proteus] detecte<br>node-proteus] publish<br>node-proteus] started | _address {10.                  |                     |                 |         |
| 20/12/2016 09:07:5                       | 2 [2016-12-19 22:07:52                                                     | ,270][INFO ][clust                       | er.service    | ] [/         | node-proteus] added {                                                   | {node-caprico                  | rn}{hZFFvAPST2-ZmPk | hqEDXJg}{10.    | .42.203 |
| 4                                        |                                                                            |                                          |               |              |                                                                         |                                |                     |                 | •       |
| Connected                                |                                                                            | Scroll to Top                            | Scroll to Bot | tom          | Clear Screen                                                            | Close                          |                     |                 |         |

Useful for diagnostics and maintenance, the logs for any container can be viewed in this manner.

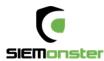

# **10.2 SHELL INTERACTION**

Following the above steps and choosing the 'Execute Shell' option, a terminal may be opened to each container if any maintenance is required. For access to the configuration files, rules, etc. see the following section – VPN access.

| Ports | Containers | Labels Links Log            |                     |         |                        |       |               |   |
|-------|------------|-----------------------------|---------------------|---------|------------------------|-------|---------------|---|
| State | 0          | Name 🗘                      | IP Address 💲        | Host 🗘  | Image 🗘                | Stats |               |   |
| 01    | Running    | siemonster-project-e4-logst | ash-1 10.42.198.162 | proteus | ikuturso/logstash:data |       |               |   |
|       |            |                             |                     |         |                        |       | Restart C     |   |
|       |            |                             |                     |         |                        |       | Stop O        |   |
|       |            |                             |                     |         |                        |       | Execute Shell | 9 |
|       |            |                             |                     |         |                        |       | View Logs     |   |
|       |            |                             |                     |         |                        |       | View in API 🕺 | 5 |
|       |            |                             |                     |         |                        |       | Edit 🥖        | P |

| root@siemonster-project-e4-logstash-1:/# cd config-dir/<br>root@siemonster-project-e4-logstash-1:/config-dir# ls -l<br>total 64 |
|----------------------------------------------------------------------------------------------------|
| -rw-rr 1 root root 1105 Dec 18 01:12 00-inputs.conf                                                                             |
| -rw-rr 1 root root 1038 Dec 18 01:12 01-ossec-filter.conf                                                                       |
| -rw-rr 1 root root 9337 Dec 18 01:12 03-multisyslog-filter.conf                                                                 |
| -rw-rr 1 root root 500 Dec 18 01:12 05-osint-filter.conf                                                                        |
| -rw-rr 1 root root 1600 Dec 18 01:12 07-hp-printer-filter.conf                                                                  |
| -rw-rr 1 root root 3023 Dec 18 01:12 10-windows-events-filter.conf                                                              |
| -rw-rr 1 root root 1067 Dec 18 01:12 15-suricata.conf                                                                           |
| -rw-rr 1 root root 1077 Dec 18 01:12 20-ofsense-filter.conf                                                                     |
| -rw-rr 1 root root 4814 Dec 18 01:12 25-paloalto-filter.conf                                                                    |
| -rw-rr 1 root root 4225 Dec 18 01:12 30-apache-filter.conf                                                                      |
| -rw-rr 1 root root 116 Dec 18 01:12 95-metrics-filter.conf                                                                      |
| -rw-rr 1 root root 2407 Dec 18 01:13 99-outputs.conf                                                                            |
| root@siemonster-project-e4-logstash-1:/config-dir#                                                                              |
| Tobles remonster project et togstash 17 contrig an #                                                                            |
|                                                                                                    |
|                                                                                                    |
|                                                                                                    |
|                                                                                                    |
|                                                                                                    |
|                                                                                                    |
|                                                                                                    |
|                                                                                                    |
|                                                                                                    |
|                                                                                                    |

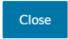

If any changes have been made, the container can be restarted on the main screen:

| - Active | logstash ① | Image: ikuturso/logstash:data Ports: 3520,<br>3521, 3524, 3525, 3526, 3527, 3528 |         | 1 Cor | itainer            | • |
|----------|------------|----------------------------------------------------------------------------------|---------|-------|--------------------|---|
| # Active | minemeld ① | Image: siemonster-project-                                                       |         | 1 Cor | Upgrade<br>Restart | 1 |
|          |            | e4_minemeld_1482185203863                                                        | Service | 100   | Stop               | 0 |

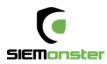

# 11 SKEDLER LICENSING

Reports - Menu

Click on 'Activate License'

| Version 3.2<br>Please activate the license<br>A ACTIVATE LICENSE<br>© 2018 All Rights Reserved - Guidanz |                 |  |
|----------------------------------------------------------------------------------------------------|-----------------|--|
| License Activation                                                                                       |                 |  |
| Name*                                                                                                    | Proxy Setting 🏶 |  |
| Name                                                                                                    |                 |  |
| Email*                                                                                                   |                 |  |
| Email ID                                                                                                 |                 |  |
| Company Name*                                                                                            |                 |  |
| Company Name                                                                                             |                 |  |
| License Key*                                                                                             |                 |  |
| 2A3132F4-DBBD7E50-9202168E-6BC0C79A-32A893CA                                                             |                 |  |
| I agree to the terms and conditions                                                                      |                 |  |
|                                                                                                    |                 |  |

Use the provided trial license key fill out the details to activate the license.

Configure the Email and Time Zone settings as appropriate.

Options are also available for setting a proxy, Slack messages and uploading a custom logo.

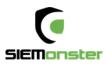

|        | Monster        |                    |                                    |                | 🖹 Schedu       | led Reports |
|--------|----------------|--------------------|------------------------------------|----------------|----------------|-------------|
| Search |                |                    |                                    |                |                | *           |
|        | 0              | 9                  |                                    | *              |                | (           |
|        | Email Settings | Time zone Settin   | gs                                 | Slack Settings | Proxy Settings | Ot          |
|        |                | mail Setting       | On<br>Gmail<br>Select Se           | rvice          | Ľ.             |             |
|        | s              | supported Service* |                                    | nvice          | 2              |             |
|        | s              | ender's Email*     | Others<br>Gmail<br>SES<br>SES-US-E |                |                |             |
|        | F              | Password*          | SES-US-V<br>SES-EU-V               |                |                |             |
|        | 4              | Admin Email*       |                                    |                |                |             |
|        |                |                    |                                    | Save           |                |             |

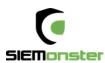

# Appendix A: Change Management for password.

Use only Alphanumeric passwords, e.g. Ys3CretpAss624

| Application      | Username   | Password                         |
|------------------|------------|----------------------------------|
| Grafana (Health) | admin      | admin                            |
| Web App Mongo    | siemuser01 | s13M0nSterV3                     |
| Mongo Hash Salt  | N/A        | 6b44d8edb86b4ca8bb8f3aaa35ddaf7d |
| RabbitMQ         | admin      | admin                            |
| Wazuh API        | siemonster | s13M0nSterV3                     |
| Logstash         | logstash   | s13M0nSterV3                     |
| CA               | N/A        | s13M0nSterV3                     |
| 411              | admin      | admin                            |
| IR               | admin      | admin                            |
| Minemeld         | admin      | minemeld                         |
| Truststore       | N/A        | s13M0nSterV3                     |
| Keystore         | N/A        | s13M0nSterV3                     |
| Elastic          | elastic    | s13M0nSterV3                     |
| Beats            | beats      | s13M0nSterV3                     |
| Skedler          | skedler    | s13M0nSterV3                     |
| MySQL            | fouronone  | s13M0nSterV3                     |
| MySQL Root       | root       | s13M0nSterV3                     |
| Rancher          | admin      | s13M0nSterV3                     |
| SSH              | rancher    | s13M0nSterV3                     |